Fujitsu Technology Solutions

TOM-DOC. (BS2000/OSD) Version V3.2A April 2009

Freigabemitteilung

Alle Rechte vorbehalten, insbesondere gewerbliche Schutzrechte. Änderung von technischen Daten sowie Lieferbarkeit vorbehalten. Haftung oder Garantie für Vollständigkeit, Aktualität und Richtigkeit der angegebenen Daten und Abbildungen ausgeschlossen. Wiedergegebene Bezeichnungen können Marken und/oder Urheberrechte sein, deren Benutzung durch Dritte für eigene Zwecke die Rechte der Inhaber verletzen kann. Weitere Einzelheiten unter http://ts.fujitsu.com/terms\_of\_use.html

Copyright © Fujitsu Technology Solutions 2009

Freigabemitteilung TOM-DOC V3.2A

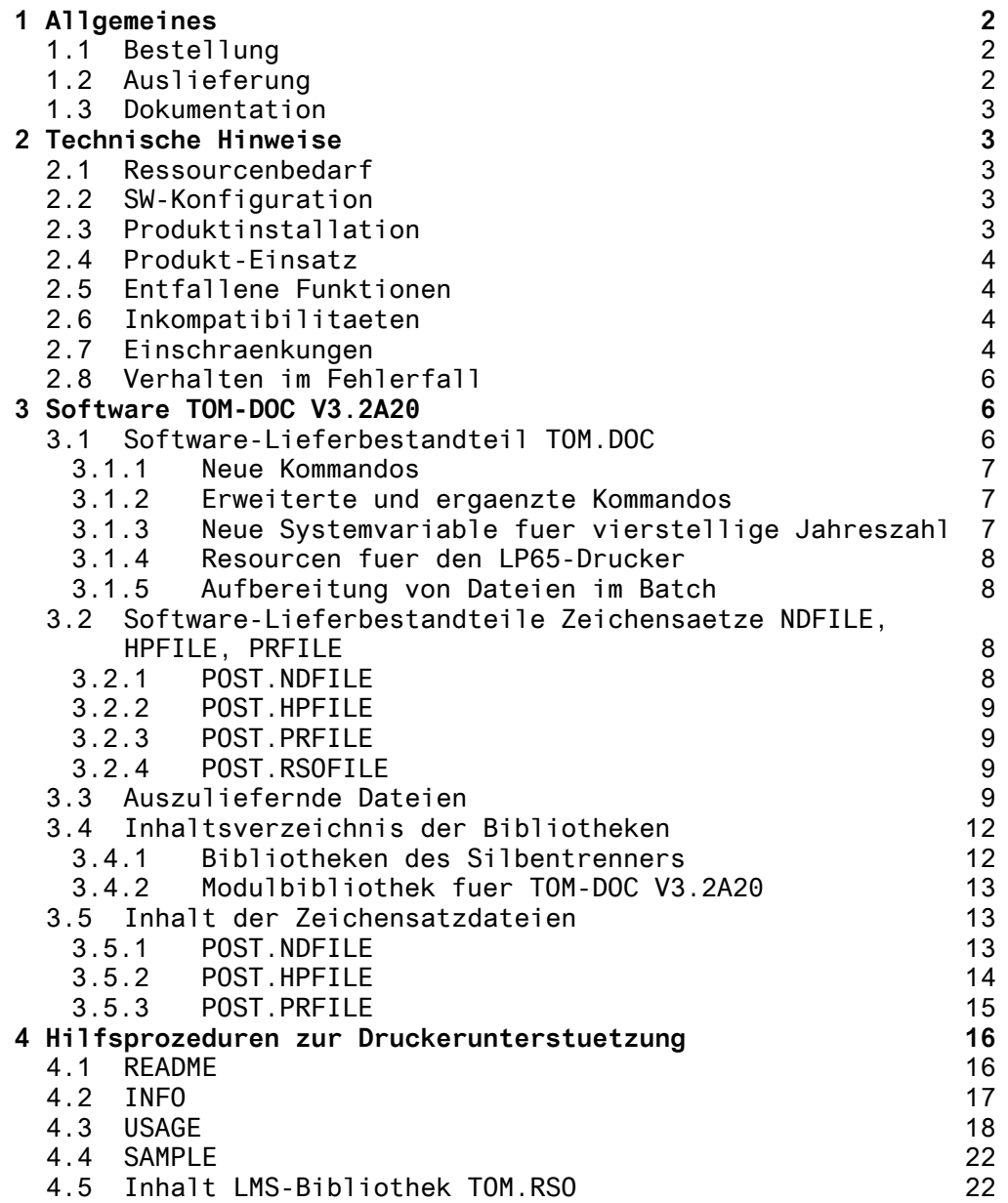

# <span id="page-2-0"></span>**1 Allgemeines**

Diese Freigabemitteilung enthaelt in gedraengter Form die wesentlichen Erweiterungen, Abhaengigkeiten und Betriebshinweise zu TOM-DOC im BS2000 \*).

TOM-DOC ist ein Textaufbereiter fuer die Druckausgabe. Aus Texten, die mit Steuerzeichen fuer Gliederung, Ueberschriften, Randausgleich usw. versehen sind, erzeugt TOM-DOC einen Text mit einheitlichem Layout. TOM-DOC wird auch im Programm TOM-TI als Textaufbereiter verwendet.

Die Wiedergabe von Namen, Warenbezeichnungen und dgl. in dieser Information berechtigt nicht zu der Annahme, dass diese Namen / Bezeichnungen ohne weiteres von jedermann benutzt werden duerfen; oft handelt es sich um gesetzlich oder vertraglich geschuetzte Namen / Bezeichnungen, auch wenn sie nicht als solche gekennzeichnet sind.

Diese Freigabemitteilung kann mit dem Kommando

/PRINT SYSFGM.TOM-DOC.032.D,SPACE=E (deutsche Fassung) /PRINT SYSFGM.TOM-DOC.032.E,SPACE=E (englische Fassung)

auf Drucker ausgegeben werden.

## **1.1 Bestellung**

TOM-DOC V3.2A20 kann ueber Fujitsu Technology Solutions bezogen werden.

Es ist jedoch zu beachten, dass das Produkt TOM-TI eine Liefervoraussetzung fuer TOM-DOC ist!

Fuer TOM-DOC V3.2A20 gelten die allgemeinen Bedingungen zum Vertrag ueber die Nutzung und Betreuung von Softwareprodukten.

## **1.2 Auslieferung**

Die Lieferung der Dateien zu TOM-DOC V3.2A20 erfolgt mit dem Lieferverfahren SOLIS.

Im SOLIS2-Lieferanschreiben sind die jeweils gueltigen Datei- und Datentraeger-Merkmale aufgefuehrt.

Ein Verzeichnis der ausgelieferten Dateien sowie Inhaltsverzeichnisse der Bibliotheken sind im Kapitel -> Auszuliefernde Dateien dieser Freigabemitteilung aufgefuehrt.

\*) BS2000 (R) ist ein eingetragenes Warenzeichen der Fujitsu Technology Solutions

#### <span id="page-3-0"></span>**1.3 Dokumentation**

Folgende Benutzerhandbuecher gehoeren zur Lieferung von TOM-DOC V3.2A20:

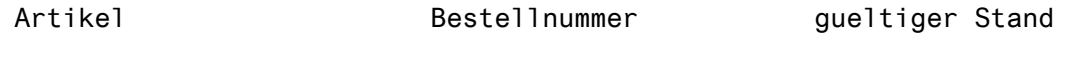

TOM-DOC V3.2 U2407-J-Z125-5 April 1995

Textaufbereitung Benutzerhandbuch

Das englische Handbuch befindet sich auf der CD BS2000/OSD V1.0<br>"Softbooks" (123158-18-7125-2-7400)  $U23158 - 18 - 7125 - 2 - 7400$ 

## **2 Technische Hinweise**

## **2.1 Ressourcenbedarf**

Der Einsatz von TOM-DOC V3.2A20 ist auf Anlagen mit einem Arbeitsspeicher von mindestens 2 MB moeglich. Der Speicherbedarf auf der Platte betraegt ca. 1580-PAM-Seiten.

## **2.2 SW-Konfiguration**

TOM-DOC V3.2A20 unterstuetzt folgende Konfigurationen:

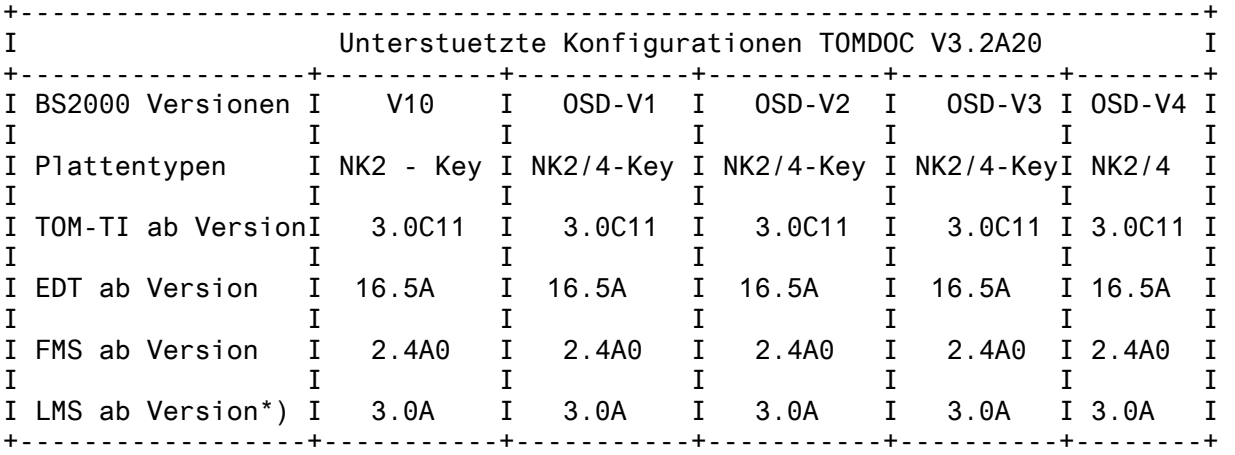

\*) bei Verwendung von benutzerdefinierten Typen und versionsgefuehrten Elementen, sonst ab LMS V2.0.

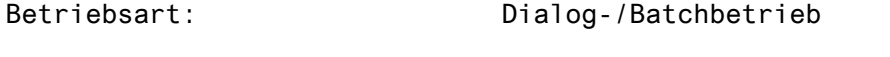

## Zusatzsoftware: TOM-M ab Version 4.0A

## **2.3 Produktinstallation**

Die Installation von TOM-DOC erfolgt mit Hilfe einer mitgelieferten Installationsprozedur:

## /DO TOM-DOC.INSTALL.PRC<,FMSREP=ON>

Zum Ablauf dieser Prozedur wird das Dienstprogramm LMS benoetigt. Die Prozedur muss unter \$TSOS oder unter der Kennung gestartet werden, auf der TOM-TI installiert ist und die TOM-DOC-Dateien eingespielt wurden.

<span id="page-4-0"></span>Hinweis: Wenn das Bibliotheksverwaltungssystem FMS vorhanden, aber nicht unter der Kennung \$TSOS installiert ist, muss die Installationsprozedur mit dem Parameter FMSREP=ON gestartet werden.

Waehrend des Ablaufs der Prozedur werden folgende Parameter abgefragt:

&LIBID - Kennung, unter der TOM-TI installiert ist, und die TOM-DOC-Dateien eingespielt wurden

&SILBID - Kennzahl, welche sprachspezifische Silbentrennung installiert werden soll.

&SILT - Abfrage, ob die Datei "COSY-SILT-AUSNAHMEWORTE" bereits vorhanden ist.

&FMSID - (nur bei FMSREP=ON) Kennung, unter der FMS installiert ist.

&LIST - Das Protokoll der Installation wird in der Datei abgelegt, die im Parameter &LIST angegeben ist (Vorbelegung: TOM-DOC.INSTALL.LST), und kann mit

/PRINT TOM-DOC.INSTALL.LST,SPACE=E

ausgedruckt werden.

## **2.4 Produkt-Einsatz**

Zum Ablauf werden von TOM-DOC V3.2A20 folgende Dateien benoetigt:

- TOM.EDIT.OML (Nachladebibliothek)
- TOM.DOC (Phase)
- TOM-DOC-DEVICETABLE (Druckersteuerzeichen)
- COSY-SILT.DUMMY (Template Ausnahmewortdatei)

#### **2.5 Entfallene Funktionen**

Keine

#### **2.6 Inkompatibilitaeten**

enfaellt

#### **2.7 Einschraenkungen**

1. Kopieren aus FMS-Bibliotheken

Die Benutzung von FMS-Bibliotheken auf NK4-Plattenlaufwerken ist mit der Phase TOM-DOC und im TOM-TI moeglich. Die Verwendung des TOM-DOC im Editor des FMS ist nicht moeglich. In diesen Fall wird \*\*ERROR ON TOMDOC-TEMPORARY-FILE gemeldet.

Beim Einkopieren von Elementen aus mehreren FMS-Bibliotheken muessen die Bibliotheken vom selben Typ sein, d.h: Bibliotheken die mit dem FMS-System bis einschliesslich Version V2.3G erzeugt wurden (alter Typ), koennen nicht mit dem derzeit im TOM-DOC V3.2A20 verwendeten FMS-SYSTEM der Version V2.4A (neuer Typ) bearbeitet werden. Die FMS-Bibliotheken des alten Typs muessen zuvor mit der Prozedur FMS.PRC.CONVER.V24 in den neuen Bibliothekstyp des FMS-Systems V2.4A konvertiert werden. TOM-DOC meldet ansonsten die Fehler:

S <#> SWL DATA CREATED BY FMS < 2.4A0, MUST BE CONVERTED S <#> SW ERROR ON FILE / ELEMENT

2. Verwendung einer inhaltlich falschen Nachladebibliothek fuer FMS infolge eines Installationsfehlers.

Wenn in einer FMS-Nachladebibliothek falsche Module enthalten sind, meldet TOM-DOC folgende Fehler:

S <#> SWL FILE PRESUMABLY NOT A FMS-LIBRARY / OLD FMS-SYSTEM? S <#> SW ERROR ON FILE / ELEMENT

Eine inhaltlich richtige FMS-Nachladebibliothek muss installiert werden.

3. Wenn in der FMS-Nachladebibliothek Module in einer falschen Version vorhanden sind meldet TOM-DOC folgenden Fehler:

S <#> SWL FMS-RUNTIME-LIBRARY: LINKED VERSION INVALID S <#> SW ERROR ON FILE / ELEMENT

Es muss die FMS-Nachladebibliothek passend zur FMS-Version V2.4A installiert werden.

- 4. Fuer die Drucker 9012 bzw. 9013 ist die Funktion ..TD5 (Umschalten auf 2. Zeichensatz) nicht implementiert. Die Angabe von ..TD5 bleibt bei der Aufbereitung ohne Wirkung.
- 5. Die Prozedur CTD.DO.EXD laeuft nicht auf NK4-Platten.
- 6. COSY-SILT-AUSNAHMEWORTE auf NK4-Platten

Die Benutzung der Datei COSY-SILT-AUSNAHMEWORTE auf NK4-Patten mit selbstdefinierten Ausnahmeworten ist nicht moeglich.

7. Speichermangel REQM/RELM-ERROR in TOM-TI / TOM-DOC: Wenn im TOM-TI bei der Nutzung von TOM-DOC Funktionen in der Textebene 2 der Fehler "\*\*\* REQM/RELM-ERROR IN TOM-DOC \*\*\*" gemeldet wird, sollten Sie Ihre Arbeit sofort beenden und die Textaufbereitung in einer neuerlichen TOM-TI Sitzung fortsetzen. Eine Sicherung Ihrer bisherigen Arbeit ist jedoch so gut wie immer moeglich.

<span id="page-6-0"></span>8. Bei Aufruf der Phase TOM-DOC mit /EXEC TOM.DOC findet der automatische Nachlauf durch das TCL-Kommando immer nur dann richtig statt, wenn mit SYSFILE SYSDTA=<eine BS2000-Datei> zugewiesen wurde. Wird die Eingabequelle auf ein Bibliothekselement gelegt, koennte ein DMS-Fehler DMS0693 (Datenschutz) gemeldet werden. Das bedeutet: wenn ein Bibliothekselement mit SYSFILE SYSD-TA=&LIB(&INPUT) zugewiesen wurde erhalten Sie ein formal richtiges Ergebnis, das Inhaltsverzeichnis jedoch wird bei einem von TOM-DOC abweichend errechneten Wert (..TCL=<wert>) falsch durchnummeriert sein.

Eine Umgehung des Problems erreichen Sie, wenn Sie in der BS2000 Version V10, OSD V1, OSD V2 als Eingabequelle eine BS2000- Datei benutzen. In den BS2000 Versionen OSD V1 und OSD V2 koennen Sie ein Bibliothekselement auch mit den Kommandos

ASSIGN-SYSDTA TO=\*LIBRARY-ELEMENT(LIB=&LIB,ELEM=&INPUT)

oder

ASSIGN-SYSDTA TO-FILE=\*LIBRARY-ELEMENT(LIB=&LIB,ELEM=&INPUT)

als Eingabequelle zuweisen.

## **2.8 Verhalten im Fehlerfall**

Im Fehlerfall sollten die Eingabesource, evtl. das Aufbereitungsergebnis, eine Beschreibung der Vorgehensweise, sowie das Installationsprotokoll (Standardname: TOM-DOC.INSTALL.LST) der Fehlermeldung als Unterlage beigelegt werden. Das Installationsprotokoll kann mit

/PRINT TOM-DOC.INSTALL.LST,SPACE=E ausgedruckt werden.

## **3 Software TOM-DOC V3.2A20**

Im folgenden werden nur die Erweiterungen bzw. Verbesserungen gegenueber der Vorgaengerversion TOM-DOC V3.1B beschrieben. Eine genaue Beschreibung der Funktionen, Kommandos usw. finden Sie im jeweiligen Kapitel des Benutzerhandbuchs TOM-DOC V3.2A20.

## **3.1 Software-Lieferbestandteil TOM.DOC**

Mit der Version V3.2A20 wurde TOM-DOC an die geaenderten Systemschnittstellen neuerer BS2000 Versionen angepasst. Dies betrifft in erster Linie die internen Arbeitsdateien des Programms. Dadurch kann TOM-DOC auch in NON-Key-Konfigurationen eingesetzt werden.

Bei fehlerhaften Dateizugriffsfunktionen meldet TOM-DOC, eventuell mehrmals, auf der Systemdatei SYSOUT, bzw. im Arbeitsbereich #2 im TOM-TI:

\*\*ERROR ON TOMDOC-TEMPORARY-FILE

Eine Aenderung des ..SW=Kommandos erlaubt nun auch den Zugriff auf LMS-Bibliothekselemente mit standard- und benutzerdefinierten PLAM-Typen und Versionsattribut.

<span id="page-7-0"></span>Desweiteren wurde das Handbuch neu aufgelegt. Das Kapitel "Druckausgaben mitTOM-DOC" wurde vollstaendig ueberarbeitet. Die Nutzung der verschiedenen PRINT-Kommandos im BS2000 je nach SPOOL-System (2.5B, 2.6A, 2.7A, 2.7B, 3.0A) und Betriebssystem (BS2000 V10, OSD V1, OSD V2) ist beruecksichtigt.

Fehlerkorrektur: "Der ND-Drucker wird letztmalig im BS2000 Version 10 zusammen mit der Spool Version 2.7A unterstuetzt" muss "Spool Version ...2.6A..." heissen.

## **3.1.1 Neue Kommandos**

Keine

#### **3.1.2 Erweiterte und ergaenzte Kommandos**

1. Aenderung der Benutzerschnittstelle:

Das TOM-DOC Kommando ..SW Switch Input wurde geaendert, um den benutzerdefinierten LMS-Typ und den neuen Parameter "version" zu ermoeglichen.

Die neue Syntax des ..SW-Kommandos ist nun:

 ( op Ä, plamtyp À ) ..SW=< > ; Lesen LMS und FMS ( op Ä, Ä plamtyp À, version À ) Defaultwert fuer plamtyp =  $S$ Defaultwert fuer version = hoechste existierende Version

- 
- 2. Neue Fehlermeldung

Wenn TOM-DOC aus einer Bibliothek ein Element verarbeiten soll, dessen Satzlaenge groesser als 252 Bytes ist, meldet das Programm den Fehler:

RECORD LENGTH IN ELEMENT EXCEEDS MAXIMUM

#### **3.1.3 Neue Systemvariable fuer vierstellige Jahreszahl**

Fuer die Darstellung einer vierstelligen Jahreszahl in einem Datum werden die Systemvariablen &LDATD (langes Datum deutsche Schreibweise) und &LDATE (langes Datum englische Schreibweise) eingefuehrt.

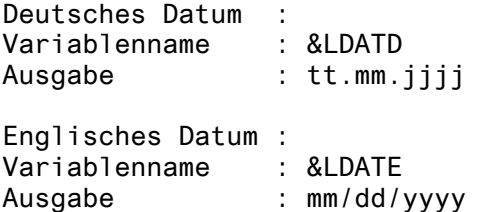

#### <span id="page-8-0"></span>**3.1.4 Resourcen fuer den LP65-Drucker**

Mit dem Kommando ..DEV=LP65 wird der Laserdrucker 3365 unterstuetzt. Im Unterschied zu den bisher unterstuetzten Laserdruckern koennen beim 3365 nicht alle Druckressourcen vom Host in den Druckerspeicher geladen werden, sondern muessen ueber Diskette in den Drucker eingegeben werden.

Im Lieferumfang von TOM-DOC V3.2A20 ist deshalb eine passende Diskette enthalten. Auf der Diskette befinden sich die verschiedene Druckressourcen, die TOM-DOC zur Unterstuetzung des Laserdruckers 3365 benoetigt werden.

## **3.1.5 Aufbereitung von Dateien im Batch**

Bei der Aufbereitung im Batch (Kommandos \*DOCL und \*DOCE) wird der Parameter "Batchtime-Limit" von TOM-DOC standardmaessig auf "100" gesetzt. Der TIME-Parameter kann durch folgenden REP auf einen anderen Wert gesetzt werden:

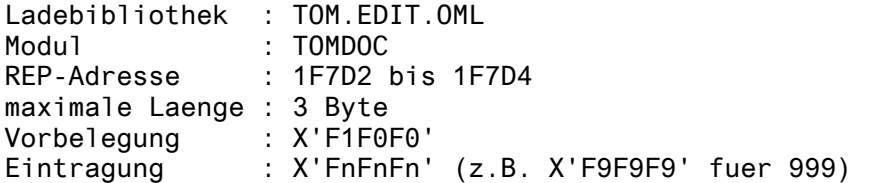

Der bei der Aufbereitung mit \*DOCL bzw. \*DOCE erzeugte ENTER-Prozess wird standardmaessig mit den Parametern TIME=100 und ERASE=YES gestartet. Sollten diese Parameter in einer Installation nicht ausreichend sein, so koennen weitere Parameter per REP eingebracht werden:

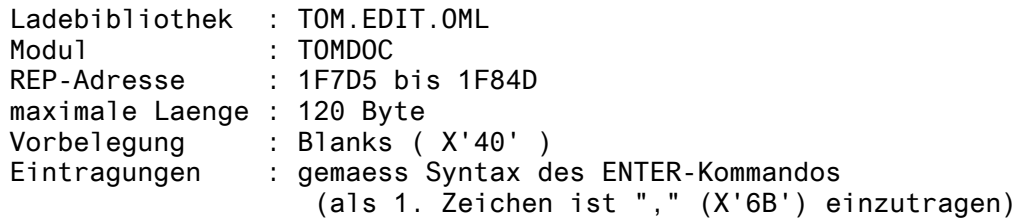

#### **3.2 Software-Lieferbestandteile Zeichensaetze NDFILE, HPFILE, PRFILE**

Fuer den Einsatz der SPOOL-Version V3.0, diese kann ab den Betriebssystemversionen OSD V1 und OSD V2 eingesetzt werden, ist es zwingend notwendig, dass die Zeichensatzdateien POST.NDFILE und POST.HPFILE mit dem SPOOL-Programm PRM in das sogenannte PRFILE-Format umgesetzt werden.

Hinweis:

Im neu aufgelegten Handbuch wird der Zusammenhang: Betriebssystemversion, Printkommando, SPOOL-Version und Zeichensatzdateien, genau aufgezeigt.

## **3.2.1 POST.NDFILE**

Der ND-Drucker wird letztmalig im BS2000 Version 10 zusammen mit der Spool Version 2.7A unterstuetzt. Beim Einsatz der SPOOL-Version V3.0A muss die POST.NDFILE mit dem SPOOL-Programm PRM in das PRFILE-Format umgesetzt werden.

#### <span id="page-9-0"></span>**3.2.2 POST.HPFILE**

Die ausgelieferte POST.HPFILE ist nutzbar im BS2000 Version V10 und in der Betriebssystemversion OSD V1. Beim Einsatz der SPOOL-Version V3.0A muss die POST.HPFILE mit dem SPOOL-Programm PRM in das PRFILE-Format umgesetzt werden.

#### **3.2.3 POST.PRFILE**

Beim Einsatz der SPOOL-Version V3.0A muessen die POST.NDFILE und die POST.HPFILE mit dem SPOOL-Programm PRM in das PRFILE-Format umgesetzt werden. Die ausgelieferte POST.PRFILE enthaelt die Inhalte der TOM-DOC Zeichensatzdateien POST.NDFILE und POST.HPFILE.

Bei der Installation der Zeichensatzdateien muss unbedingt darauf geachtet werden, dass die LOOP-Parameter von TOM-DOC mit den PAGE-SIZE Parametern der jeweiligen SPOOL-Formulareintraege uebereinstimmen.

Die ebenfalls notwendige Umsetzung der SPOOLFILE in die POST.PRFILE ist darin nicht enthalten.

### **3.2.4 POST.RSOFILE**

Die Zeichensatzdatei POST.RSOFILE enthaelt die Umsetztabelle fuer RSO-Drukker. Sie muss in der Kennung in der das /PRINT-Kommando abgesetzt wird oder unter \$TSOS installiert sein.

## **3.3 Auszuliefernde Dateien**

Zum Produkt TOM-DOC V3.2A20 werden ausgeliefert:

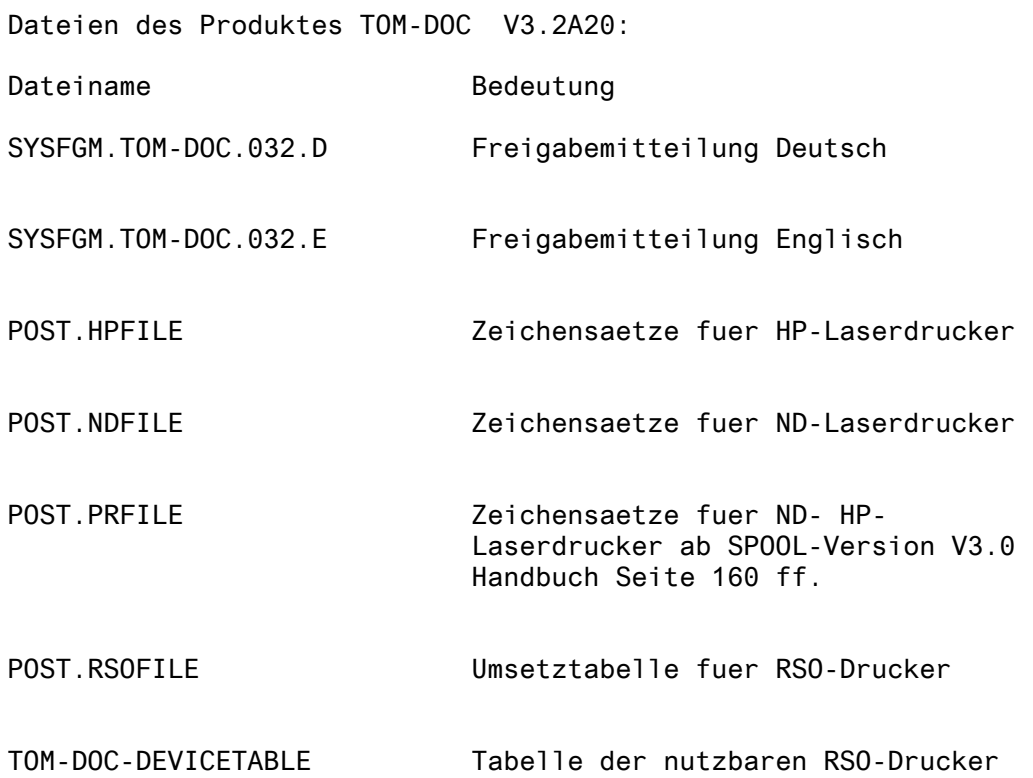

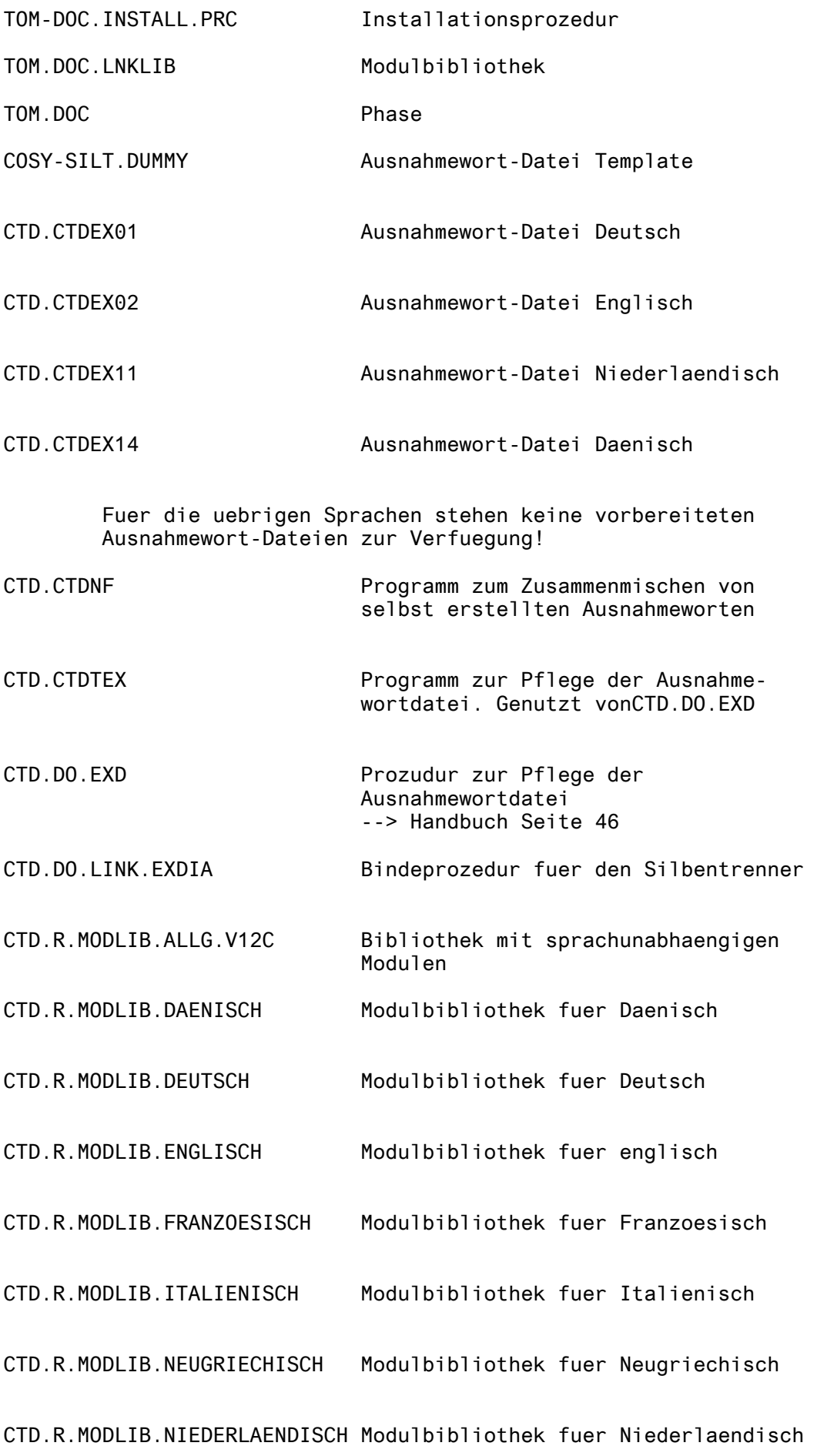

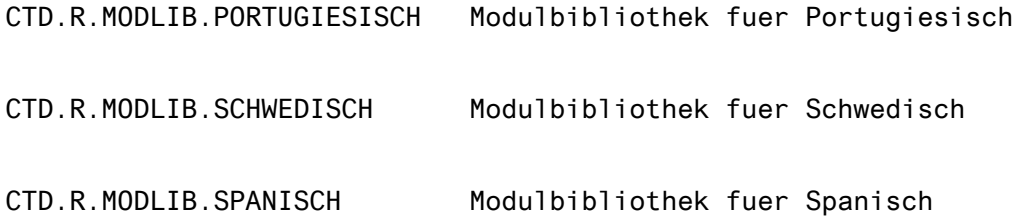

## <span id="page-12-0"></span>**3.4 Inhaltsverzeichnis der Bibliotheken**

## **3.4.1 Bibliotheken des Silbentrenners**

INPUT LIBRARY= :1OSS:\$TOMDEVLP.CTD.R.MODLIB.ALLG.V12C

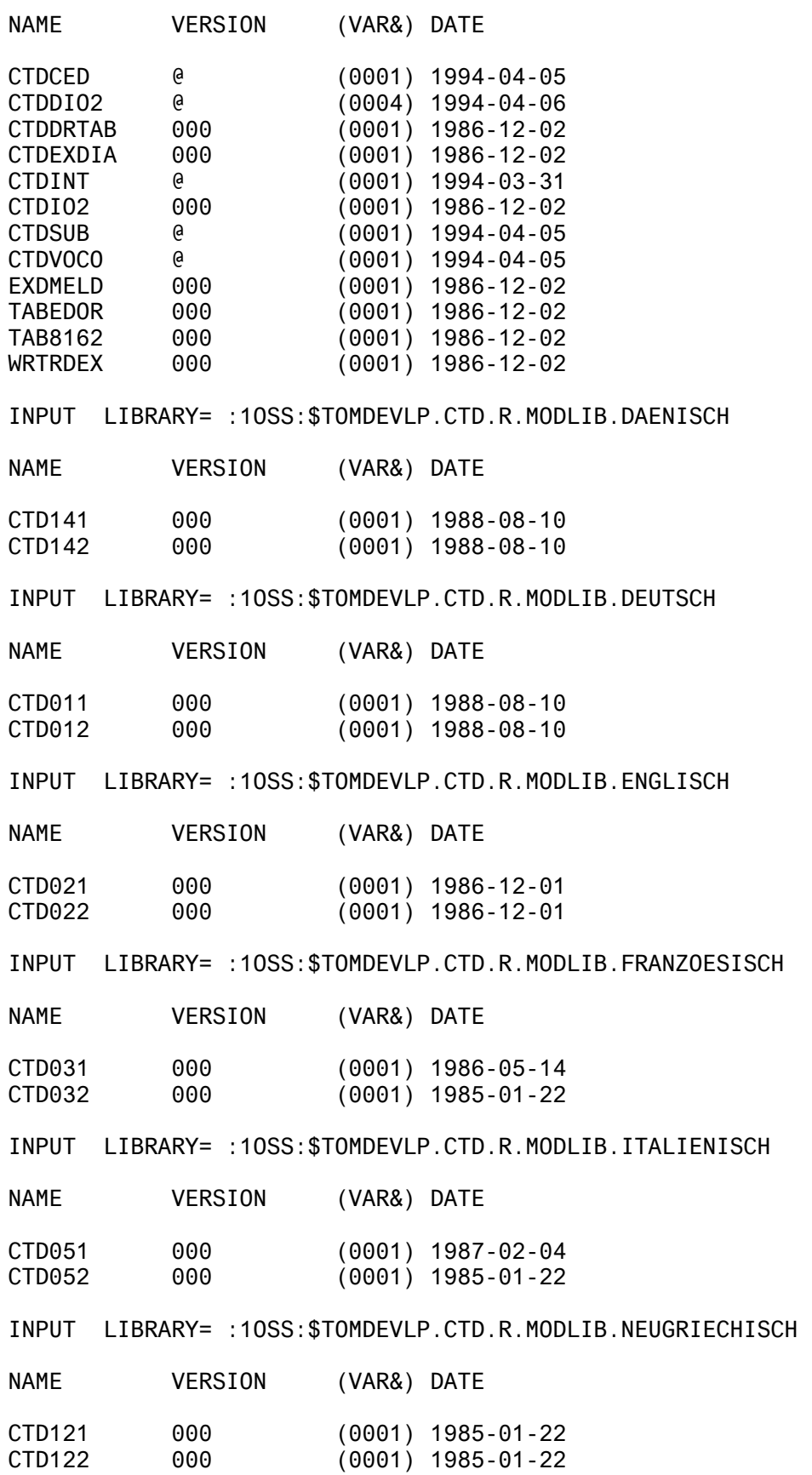

<span id="page-13-0"></span>INPUT LIBRARY= :1OSS:\$TOMDEVLP.CTD.R.MODLIB.NIEDERLAENDISCH

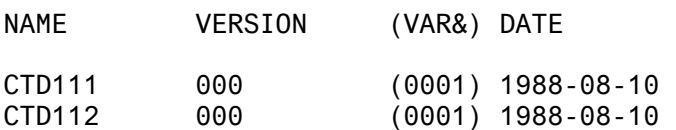

INPUT LIBRARY= :1OSS:\$TOMDEVLP.CTD.R.MODLIB.PORTUGIESISCH

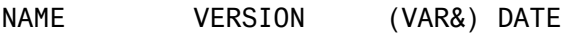

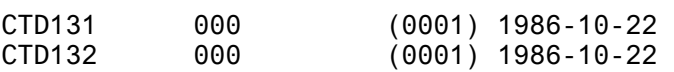

INPUT LIBRARY= :1OSS:\$TOMDEVLP.CTD.R.MODLIB.SCHWEDISCH

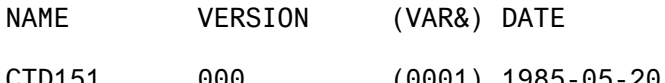

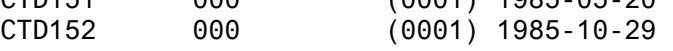

INPUT LIBRARY= :1OSS:\$TOMDEVLP.CTD.R.MODLIB.SPANISCH

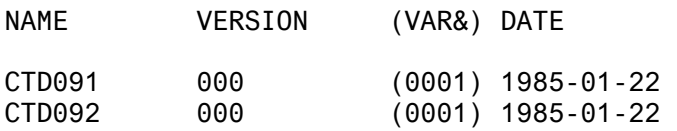

## **3.4.2 Modulbibliothek fuer TOM-DOC V3.2A20**

INPUT LIBRARY= :1OSS:\$TOMDEVLP.TOM.DOC.LNKLIB

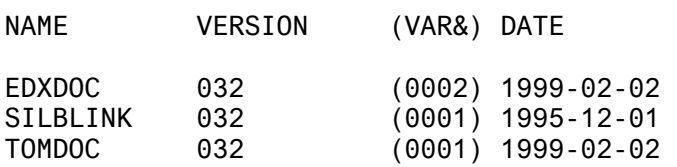

#### **3.5 Inhalt der Zeichensatzdateien**

## **3.5.1 POST.NDFILE**

Inhalt der POST.NDFILE

Form-Saetze:

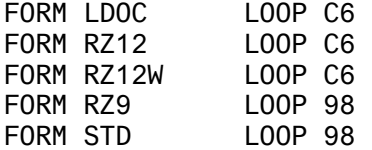

Zeichensaetze:

CHARS DI LPI: 8; CPI: 12; SPACE: 40; & OF CHARS: 192 CHARS DJ LPI: 8; CPI: 12; NO SPACE ; & OF CHARS: 063 CHARS DE LPI: 6; CPI: 10; SPACE: 40; & OF CHARS: 192

<span id="page-14-0"></span>CHARS DF LPI: 6; CPI: 10; NO SPACE ; & OF CHARS: 063 CHARS DL LPI: 8; CPI: 15; SPACE: 40; & OF CHARS: 192 CHARS DM LPI: 8; CPI: 15; NO SPACE ; & OF CHARS: 063

LOOP-Saetze:

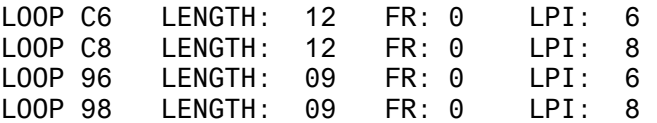

## **3.5.2 POST.HPFILE**

Inhalt der POST.HPFILE

Zeichensatz-Pools:

TOME - & CHARS 05 TOMI - & CHARS 05 TOML - & CHARS 05

Zeichensaetze:

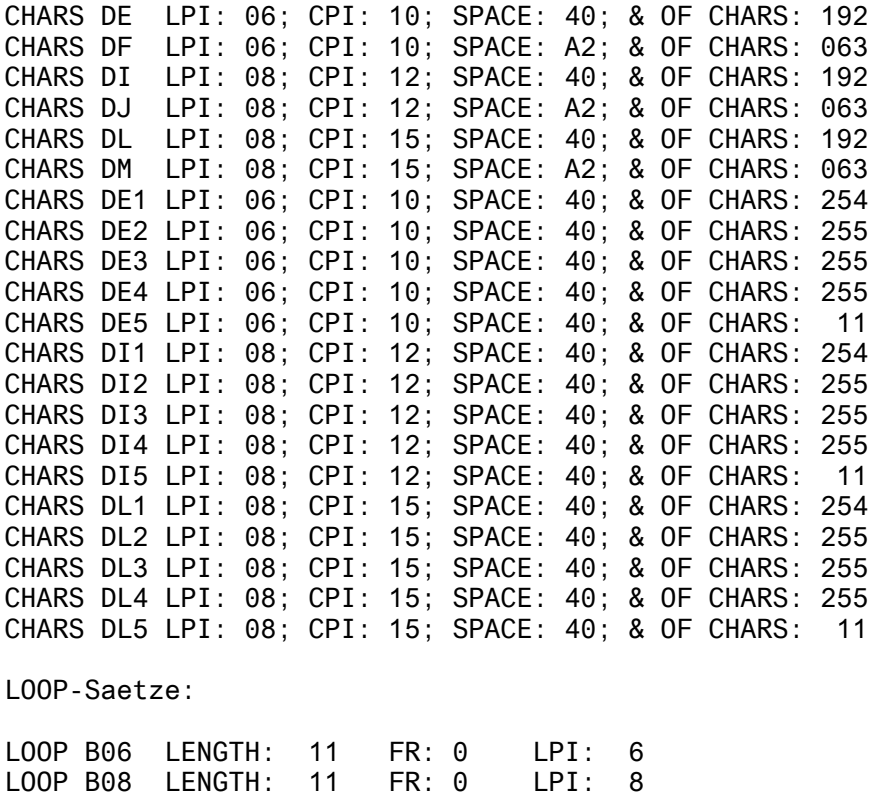

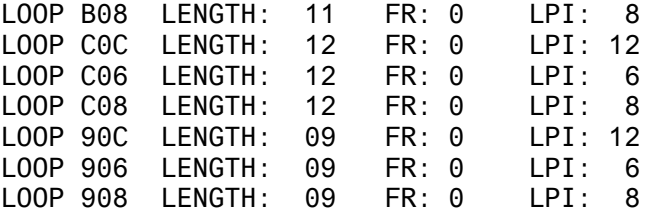

## <span id="page-15-0"></span>**3.5.3 POST.PRFILE**

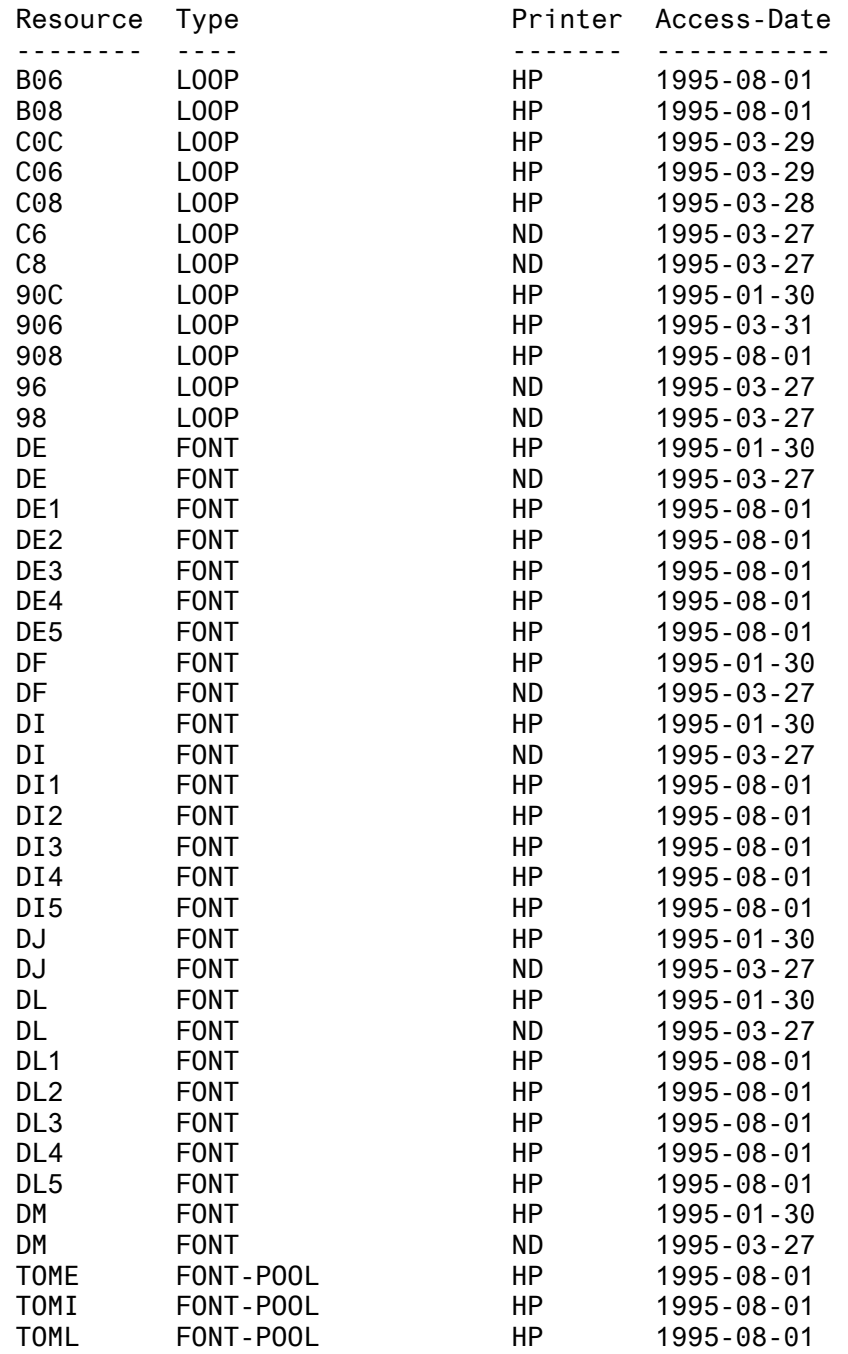

# <span id="page-16-0"></span>**4 Hilfsprozeduren zur Druckerunterstuetzung**

Zum TOM-DOC V3.2A20 wird die LMS-Bibliothek TOM.RSO ausgeliefert. Sie enthaelt einige Hilfsprozeduren zum Ausdruck von TOM-DOC Dokumenten auf die moeglichen RSO-Drucker und auch die Beschreibung, wie diese Prozeduren verwendet werden sollen.

Die Prozeduren koennen benutzt werden wie sie sind und auf ausschliessliches Risiko des Benutzers, d.h. ohne eine Gewaehrleistung und Wartungsverpflichtung von seiten der Fujitsu Technology Solutions.

Zu Ihrer schnellen Information werden die LMS-Elemente, die Beschreibungen des Systems enthalten hier aufgelistet:

## **4.1 README**

/PROC N /W-T ' +-------------------------------------------------------------+' /W-T ' I T O M - R S O I' /W-T ' +-------------------------------------------------------------+' /W-T ' I THIS LIBRARY CONTAINS A PROCEDURE THAT ALLOWS TO PRINT I' /W-T ' I A DOCUMENT WITH TOM-DOC COMMANDS ON ANY RSO PRINTER. I'<br>/W-T ' I I  $/W-T$  '  $I$ VW-T ' I<br>/W-T ' I YOU CAN HAVE INFORMATION ABOUT PROCEDURE CHARACTERISTICS I' /W-T ' I YOU CAN HAVE INFORMATION ABOUT PROCEDURE CHARACTERISTICS I'<br>/W-T ' I WITH THE FOLLOWING COMMAND : /W-T ' I WITH THE FOLLOWING COMMAND : /W-T ' I I' /W-T ' I /SHOW-FILE \*L-E(TOM.RSO,INFO,X) I'<br>/W-T ' I OR I'  $/W-T$  ' I OR<br>  $/W-T$  ' I /PRIN /W-T ' I /PRINT-FILE \*L-E(TOM.RSO,INFO,X),DEVICE=<RSO DEVICE NAME> I'  $\mathbf{I}$   $\mathbf{I}$   $\mathbf{$  $\mathbf{I}$   $\mathbf{I}$   $\mathbf{$ /W-T ' I YOU CAN HAVE INFORMATION ABOUT PROCEDURE USAGE I' /W-T ' I WITH THE FOLLOWING COMMAND : I'  $\mathbf{I}$   $\mathbf{I}$   $\mathbf{$  $\overline{N+1}$   $\overline{I}$  /SHOW-FILE \*L-E(TOM.RSO,USAGE,X)  $\overline{I}$   $\overline{I}$ /W-T ' I OR I' /W-T ' I /PRINT-FILE \*L-E(TOM.RSO,USAGE,X),DEVICE=<RSO DEVICE NAME> I' /W-T ' +-------------------------------------------------------------+' /ENDP

<span id="page-17-0"></span>GENERAL INFORMATION : ---------------------- 1) GOAL : ---------- The goal of this procedure is to print a file containing TOM-DOC commands on any RSO printer. 2) How to process : ------------------ a) Use an editor to build the input file. b) Call the procedure and give correct parameters : - input file name - RSO device name c) Wait for your print. 3) Prerequisites : ----------------- a) The RSO subsystem must be started. b) The requested device must be active. If RSO is not started or the device not active, the given device name will be used to output the result of TOM-DOC formatting in a file. 4) Advantages : -------------- a) To obtain immediatly the result of TOM-DOC formatting. b) To be able to print on white single sheets. PROCESS INFORMATION : ---------------------- 1) What the procedure does : --------------------------- a) It checks if RSO device is present and active b) Following RSO device type, makes file pre-processing : - suppress ..HP or ..TDi commands - modifies ..FM or ..FME commands - modifies ..OPF command - modifies ..CPL and ..CSP commands - replaces all non-printable characters. c) Calls TOM-DOC with the file resulting of pre-processing d) Takes output file and makes post-processing :

<span id="page-18-0"></span>- modifies graphic characters following RSO device type. - inserts correct FONT selection sequences. e) Issues the correct /PRINT-FILE command. 2) What the procedure does not : ------------------------------- a) build the input file or accept directly TOM-DOC commands. b) start RSO subsystem or make the RSO device active : it's administrator's job. 3) What the procedure needs : ---------------------------- a) following products : TOM-DOC SPOOL and RSO EDT b) correct input file. EXAMPLE : ----------- You can find a sample file in this library. You can issue a print with the following command : /CALL-PROC \*L-E(TOM.RSO,TOM),PROC-PARAM=(LIBRARY=TOM.RSO,- ELEMENT=SAMPLE,- TYPE=X,- PRINTER=<device name>) GOOD LUCK. **4.3 USAGE**  1) PROCEDURE call : -------------------- /CALL-PROC \*L-E(LIB=<procedure-library>,ELEM=<procedure-element>),- PROC-PARAM=(FILE=<filename>,- PRINTER=<RSO device name>,- COPIES=<copy&>,- | these FROM=<from page &>,- | parameters TO=<to page &>,- | are RV=<recto-verso>,- | only OUTFILE=<output file name>) | optionnal or

/CALL-PROC \*L-E(LIB=<procedure-library>,ELEM=<procedure-element>),- PROC-PARAM=(LIBRARY=<library>,-ELEMENT=<element>,- TYPE=<type>,- PRINTER=<RSO device name>,- COPIES=<copy&>,- | these FROM=<from page &>,- | parameters TO=<to page &>,- | are RV=<recto-verso>,- | only OUTFILE=<output file name>) | optionnal 2) PROCEDURE parameters : -------------------------  $FILE =$ full-filename\_1..54 : NAME of INPUT FILE \*LIB : Input file is in a Library default value : \*LIB LIBRARY = full-filename\_1..54 : NAME of INPUT Library default value : \*DUMMY (Is ONLY interpreted when FILE=\*LIB) ELEMENT = full-filename\_1..54 : NAME of INPUT element default value : \*DUMMY (Is ONLY interpreted when FILE=\*LIB) TYPE = alphanum 1..1 : TYPE of INPUT element default value : \*DUMMY (Is ONLY interpreted when FILE=\*LIB) COPIES = integer\_0..99 : Number of copies to print. default value : 0 PRINTER = alphanum-name\_18 : RSO device nameor NO default value for this parameter.  $FROM =$ integer\_1..999 : Page where the print must begin default value : BEGIN-OF-FILE  $TO = *LAST$ integer 1..999 : Page where the print must end default value : END-OF-FILE  $RV =$ YES : Recto verso to be used (ONLY for 9026 device) NO : Recto verso not to be used  $OUTFILE =$ full-filename\_1..45 : NAME of "OPF" file default value : &TOM.DOC.RSO 3) PROCEDURE internal processing : --------------------------------- a) Check FILE and PRINTER parameters :

-------------------------------------- IF (FILE = \*LIB) THEN - extract element from library ELSE - take the given file IF (PRINTER exists) THEN - get PRINTER type - IF (type NOT SUPPORTED) THEN - assume type = 9001-RP ELSE - take PRINTER name as a FILE-NAME b) Preprocessing following PRINTER type : ----------------------------------------- PRINTER TYPE IS 2030, 9011, 9012, 9014, 9021, 4011, 4812, 4813, 4818, 4821, 4822, 4825, 9097, 9025 OR 9026 - Force FM=1 if not FM or FME found in file. - Suppress CSP if no EM found in file. - Replace OPF by OPF=<OUTFILE parameter> - Suppress HP - Suppress TD= - Replace not printable characters by X'40' - Force CSP=12 - Force ..CPL=88 for all values greater than 88 PRINTER TYPE IS LJII OR DJET - Force FM=1 if not FM or FME found in file. - Suppress CSP if no EM found in file. - Replace OPF by OPF=<OUTFILE parameter> - Suppress HP - Suppress TD= - Replace not printable characters by X'40' - Force CSP=12 PRINTER TYPE IS 9001 OR PRINTER DOES NOT EXIST - Force FM=1 if not FM or FME found in file. - Suppress CSP if no EM found in file. - Replace OPF by OPF=<OUTFILE parameter> - Suppress HP - Suppress TD= - Replace not printable characters by X'40' - Force CSP=12 - Suppress COD - Suppress COX - Suppress CHF=Y c) Call TOM-DOC : ----------------- The TOMPROG parameter in the procedure header allows to tell where is the TOM-DOC program. Actual value (\$RZ3.TOM.DOC) corresponds to Namur. d) Postprocessing following PRINTER type : ------------------------------------------

- Changes some characters generated by TOM-DOC into printable ones.
- Insert correct FONT loading escape sequences.

e) Issue the /PRINT-FILE command : ----------------------------------

- IF the PRINTER parameter given does not correspond to an existing printer, a file is created with corresponding name.
- The PRINT-FILE command includes a FORM and a CHARACTER SET. The one used in NAMUR are :

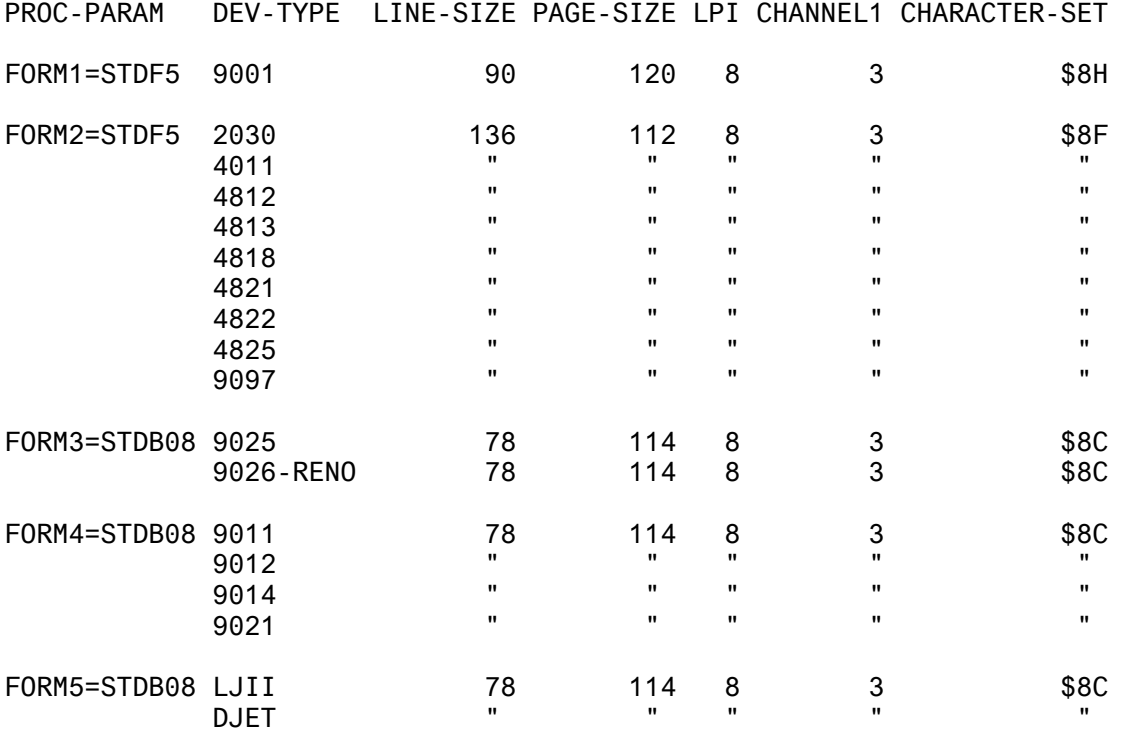

The procedure parameters FORM1, FORM2, FORM3, FORM4 and FORM5 can be assigned to any other values that respect the page size and the form size.

The procedure parameters CHAR1 and CHAR2 must normally not be changed because they are standard values.

- The use of RECTO-VERSO printing on a 9026-RENO device supposes that the

DIA used to set RECTO-VERSO is available under \$TSOS userid or under the first device administrator userid or under the user userid. The DIA file, RP9026-RENO.DIA.RV is in the library.

4) EXAMPLE :

------------

You can find a sample file in this library.

You can issue a print with the following command :

/CALL-PROC \*L-E(TOM.RSO,TOM),PROC-PARAM=(LIBRARY=TOM.RSO,- ELEMENT=SAMPLE,- TYPE=X,-

<span id="page-22-0"></span>GOOD LUCK.

**4.4 SAMPLE**  ..NP; ..NL=3; ..HM=12 TITLE : ; TOM - RSO  $.$  . NL=3; ..HM=12 SUMMARY : ; This file is a small example of what can be done with TOM-RSO You can print it on any RSO printer by just giving it's name and see that the result is the same than what you get with a local PRINTER.  $.$   $.$  NL=3;  $. RL = 4;$ ..HM=12 KEYWORDS : ; RSO, TOM-DOC  $. . NL = 3;$ ..AS ..COD +---------+ +-------+ +---+ +---+ ! ! ! ! ! + ! +--+ +--+ ! +-+ ! ! + + ! ! ! ! ! ! ! ! !+ +! ! ! ! ! ! ! ! ! ! + ! ! ! ! ! +-+ ! ! ! ! ! ! ! ! ! ! ! ! ! +---+ +-------+ +--+ +--+ ..COX ..AX

## **4.5 Inhalt LMS-Bibliothek TOM.RSO**

INPUT LIBRARY= :1OSS:\$TOMDEVLP.TOM.RSO

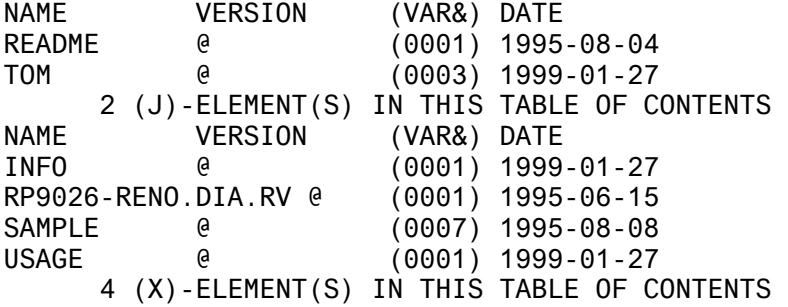